## COMO ACCEDER A **REGIONAL BUSINESS NEWS**

Entra na páxina de *Business Source Premier* desde a páxina de recursos electrónicos da biblioteca: Páxina web da biblioteca > Atopar Información > Recursos electrónicos <http://sp.bugalicia.org/vig/subjects/databases.php?letter=Todas>

Preme en "Bases de datos"

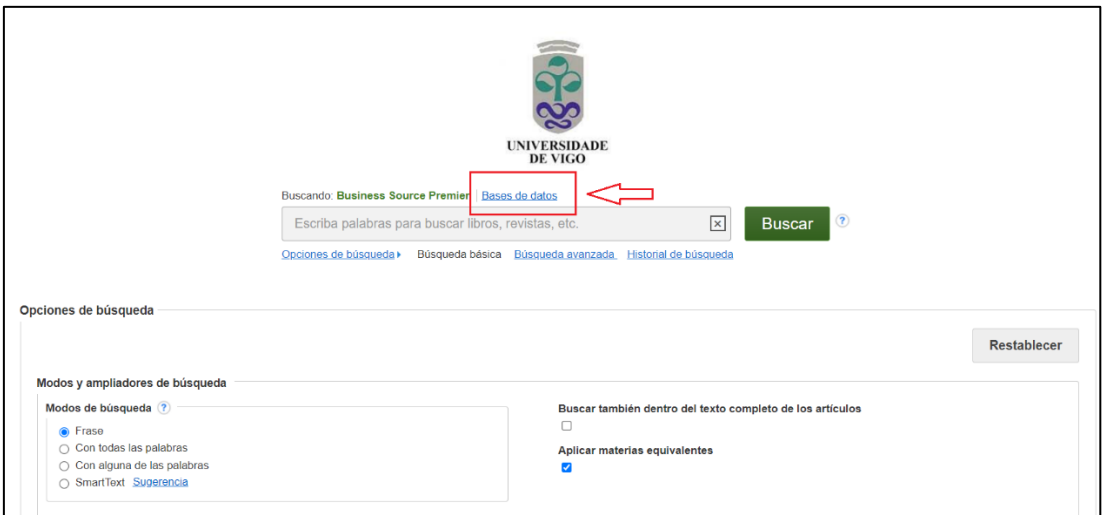

Desmarca a opción de *Business Source Premier*, que aparece por defecto, e marca a opción de *Regional Business News* e dálle a "Aceptar"

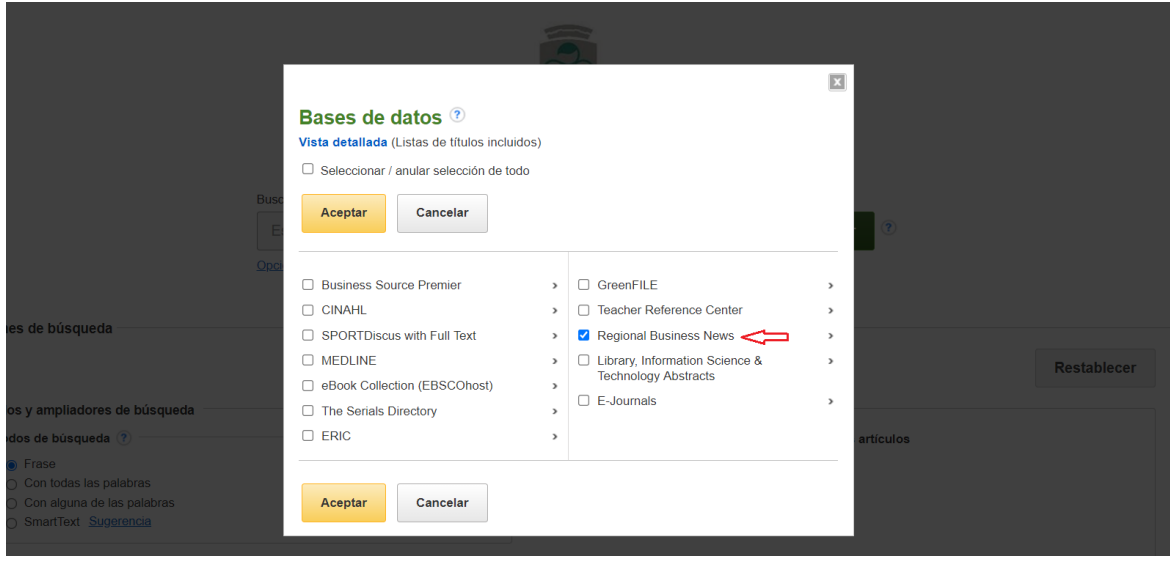

## Xa podes buscar na base de datos de *Regional Business News*

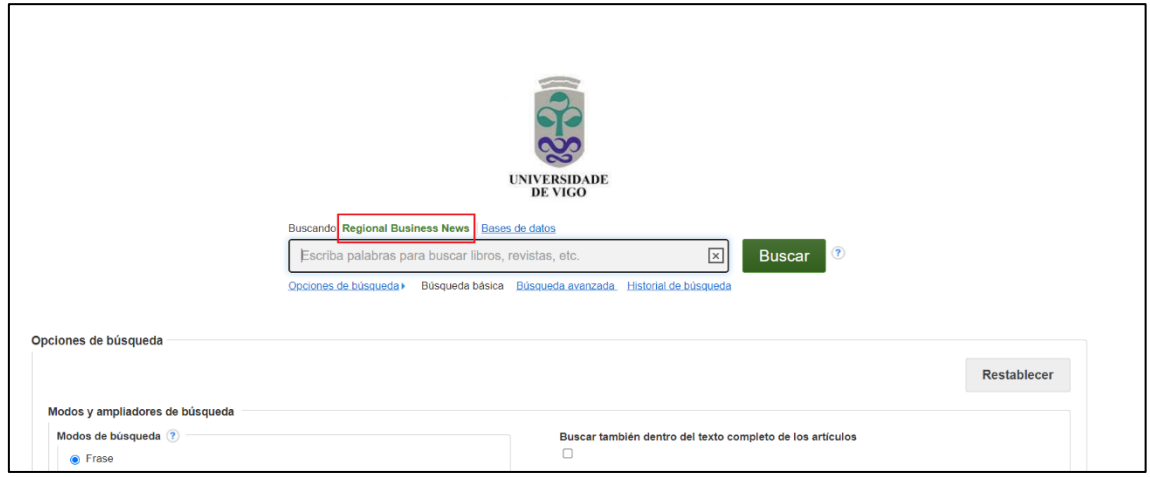